## **Windows 7 GMC (God Mode) Console**

## **About:**

This console is simply a very fancy "Explorer Window" that organizes the thousands of settings that can be changed in Windows 7 and Vista into one location for easy access (See Ex. In Screenshot below). **Note: It has been proven to work on Windows 7 X64, Windows 7 X86, Vista X86, Win Server 2008 R2 Standard Edition, and Win Server 2008 X86 only!!** The other nice feature of this console is that you can save it on a Thumb Drive and when you plug it into one of the OS's listed above it will automatically recognize it and you can use it right off the Thumb Drive.

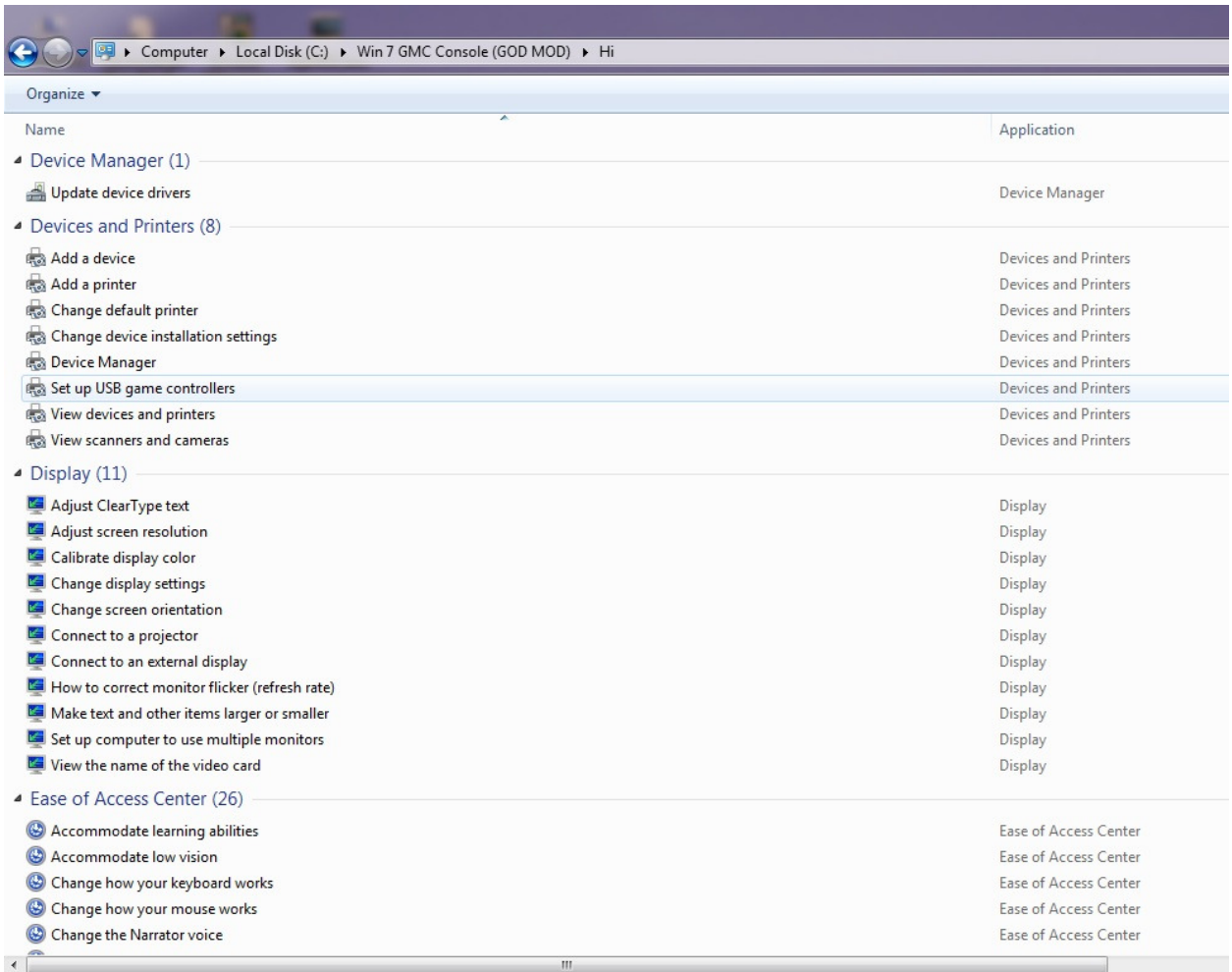

## **Creating:**

--Double-click on My Computer and then double-click on C:\

--Now highlight and copy the following string without the quotes ".{ED7BA470-8E54-465E-825C-99712043E01C}"

--Now go back to the root of C:\ and right-click and go to "New" and then "Folder"

--Type what you want the folder to be called and then press "Ctrl V" which should paste the sting that you copied above. Click off the folder and you should see it change to the following icon.

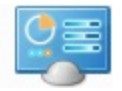

--Double-click on the Icon and you will enter the "Windows 7 GMC Console". That's it… **Note: Now if you want it on your thumb drive all you have to do is copy that folder to your thumb drive and when you plug it into a computer that has one of the OS's listed above that icon will appear and you can double-click on it and run the console directly from your thumb drive.**

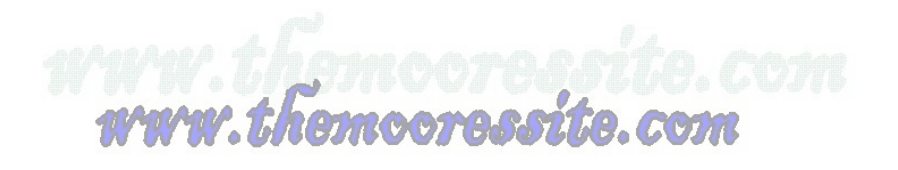